**J1:** 

**CONNECTORS** 

# English EX-11494-2 English

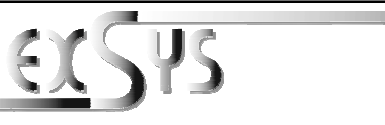

# **EX-11494-2**

# Anleitung

Vers. 1.0 / 18.03.15

# AUFBAU

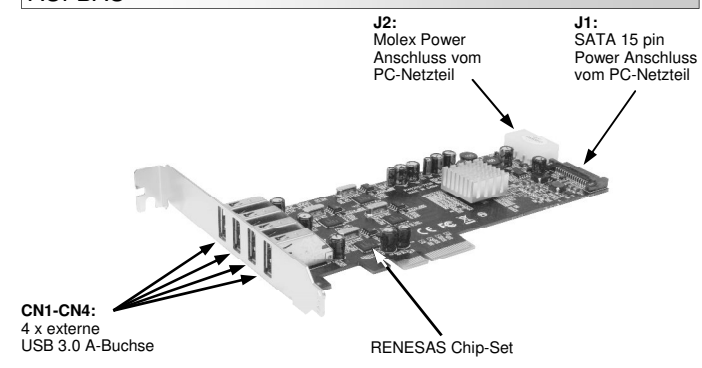

## BESCHREIBUNG & TECHNISCHE DATEN

Die EX-11494-2 ist eine USB 3.0 4 Port Quad Channel PCI-Express Karte. Sie ist mit 4 exter nen Port's ausgestattet, die jeweils 900mA Strom zu Verfügung stellen. Sie unterstützt alle PCI-Express Slots von x4 bis x16. Der serielle PCI-Express Bus unterstützt optimal die Leistung des schnellen RENESAS Chipsatz. Zusätzlich besitzt jeder einzelne USB 3.0 Port einen eigenen Chip und somit auch einen eigenen Channel. Die EX-11494-2 gewährleistet so eine sichere Datenübertragung und exzellente Performance von bis zu 5Gbit pro Sekunde an jedem Port! Es ist nicht möglich die I/O Adressen und Interrupts manuell einzustellen, da die Einstellungen der Karte vom System (BIOS) und beim installieren des Betriebssystems automatisch vorgenommen werden. Die EX-11494-2 benötigt zusätzlichen Strom vom PC Netzteil, um die volle Leistung von 900mA an den 4 externen Port's zu gewährleisten.

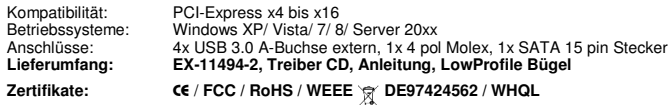

# ANSCHLÜSSE

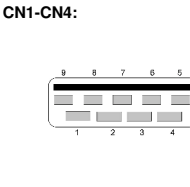

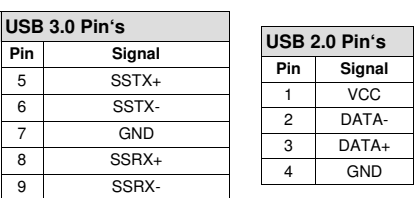

**J2:** 

#### Um die EX-11494-2 zu betreiben, muss die Karte mit dem Stromanschluss vom PC Netzteil verbunden werden! Es darf nur ein Stromanschluss verwendet werden J1 **ODER** J2! **Bitte auf die richtige Polarität achten! Achtung! Stecker nie bei eingeschaltetem PC ein oder ausstecken!**

1

1 +12V 2 GND 3 GND 4 +5V

Pin Assignment Pin Assignment Pin Assignment<br>
1 3.3 Volt (Orange) 7 5 Volt (pre-charge) 13 12 Volt (pre-charge)<br>
2 3.3 Volt (Orange) 8 5 Volt (Red) 14 12 Volt (Yellow)<br>
3 3.3 Volt (pre-charge) 9 5 Volt (Red) 15 12 Volt (Ye

For using the EX-11494-2 you must connect the card with the PC power supply. It must be connected only one power connector J1 **OR** J2! Please make sure you connect the plug in the right direction.

**Never connect or release the plug while the PC is supplied with power!** 

## HARDWARE INSTALLATION

Please note the following installation instructions. Because there are large differences between the PC's, we can give you only a general installation instructions for the EX-11494-2. Please refer your computer's reference manual whenever in doubt.

- 1. Turn off the power to your computer and any other connected peripherals.
- 2. Remove the mounting screws located at the rear and/or sides panels of your Computer and gently slide the cover off.
- 3. Locate an available PCI-Express expansion slot and insert the card. Make sure that the card is plugged in correctly.
- 4. Now install the power supply via the 4 pol molex connector or the SATA 15 pin connector. (see picture Connectors J1 or J2)
- 5. Then attach the card with a screw to the rear panel of the computer.
- 6. Gently replace your computer's cover and the mounting screws.

## DRIVER INSTALLATION

#### **Windows XP/ Vista/ 7/ Server 2003 & 2008 R2**

After starting Windows is recognizes a new "USB (Universal Serial Bus)-Controller". Start the "SETUP" file which is in the "uPD720201 202" folder (see picture): After starting Windows is recognizes a new "**USB (Universal Serial Bus)-Controller**". Start<br>
the **"SETUP**" file which is in the "uPD720201\_202" folder (see picture):<br>
<br> **ADVD-Laufwerk (F:) Drivers 3.34**<br>
USB 3.0<br> **ADVD-LAU** 

- 
- 
- 

Windows will now install automatically you right driver for your particular operating system. After the installation the operating system detects the card and automatically install them.

# DRIVER INSTALLATION

## CHECK INSTALLED DRIVER

 Open the **>Device manager<.** Now you should see at **"USB-Controller"** the following new entry's:

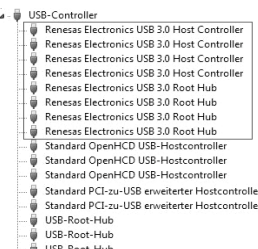

USB-Verbundgerä

If you see this or a similar information the device is installed correctly.

## **Windows 8 & Server 2012**

After the hardware installation, the operating system will recognize the device automatically and install the drivers.

#### CHECK INSTALLED DRIVER

Open the **>Device manager<**. Now you should see at "USB-Controller" the following new entry's:

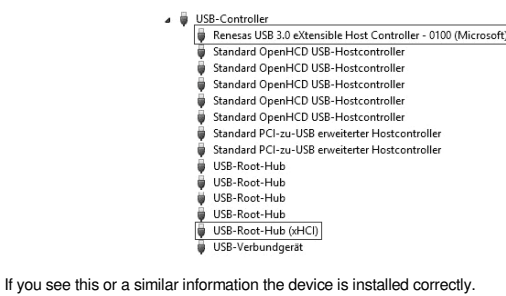

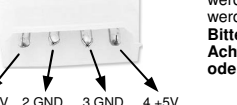

- 
- 

USB-Root-Hu

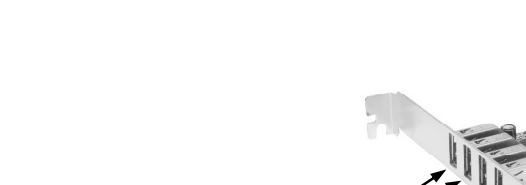

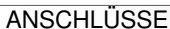

**J1:** 

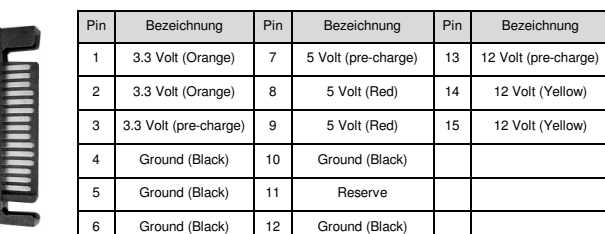

Um die EX-11494-2 zu betreiben, muss die Karte mit dem Stromanschluss vom PC Netzteil verbunden werden! Es darf nur ein Stromanschluss verwendet werden J1 **ODER** J2! **Bitte auf die richtige Polarität achten!**

Achtung! Stecker nie bei eingeschaltetem PC ein oder ausstecken!

# HARDWARE INSTALLATION

 Beachten Sie bitte die folgenden Installationshinweise. Da es große Unterschiede zwischen PC's gibt, können wir Ihnen nur eine generelle Anleitung zum Einbau der EX-11494-2 geben. Bei Unklarheiten halten Sie sich bitte an die Bedienungsanleitung Ihres Computersystems.

- 1. Schalten Sie Ihren Rechner und alle angeschlossenen Peripheriegeräte aus und ziehen Sie bei allen Geräten den Netzstecker.
- 2. Lösen Sie die Schrauben des Gehäuses auf der Rückseite Ihres Computers und entfernen Sie vorsichtig das Gehäuse.
- 3. Suchen Sie jetzt einen freien PCI-Express Steckplatz und stecken Sie die EX-11494-2 vorsichtig in den ausgewählten PCI-Express Steckplatz ein. Beachten Sie, das die EX-11494-2 korrekt eingesteckt ist und das kein Kurzschluss entsteht.
- 4. Installieren Sie nun die externe Stromversorgung über den 4 pol Molex Stecker oder den SATA 15 pin Stecker. (siehe Abbildung Anschlüsse J1 oder J2)
- 5. Danach befestigen Sie die EX-11494-2 mit einer Schraube am Gehäuse.
- 6. Jetzt das Computergehäuse mit den Schrauben wieder schließen.

#### TREIBER INSTALLATION

#### **Windows XP/ Vista/ 7/ Server 2003 & 2008 R2**

Windows erkennt beim Start vier neue **"USB (Universal Serial Bus)-Controller"**. Legen Sie nun die Treiber CD in Ihr CD-Rom Laufwerk (z.B. Laufwerk D:) ein und starten Sie das **"SETUP"** welches sich im Ordner "uPD720201\_202" befindet (siehe Abbildung):

> 4 DVD-Laufwerk (F:) Drivers 3.34  $\triangle$  USB 3.0 A RENESAS D uPD720201\_202

Folgen Sie den Installationsanweisungen und schließen Sie die Installation ab.

Windows installiert jetzt automatisch den richtigen Treiber für das jeweilige Betriebssystem. Nach der Installation der Treiber erkennt das Betriebssystem automatisch die Karte und installiert diese.

# TREIBER INSTALLATION

#### ÜBERPRÜFEN DES INSTALLIERTEN TREIBER

 Öffnen Sie den **>Geräte-Manager<**. Jetzt müssten Sie unter **"USB-Controller"** folgende Einträge sehen:

> $\mathbf{A}$  -  $\mathbf{B}$  USB-Controller Renesas Electronics USB 3.0 Host Controller Renesas Electronics USB 3.0 Host Controller **B** Renesse Flectronics USR 3.0 Host Controller Renesas Electronics USB 3.0 Host Controller Renesas Electronics USB 3.0 Root Hub Renesas Electronics USB 3.0 Root Hub Renesse Flectronics USB 3.0 Root Hub Renesas Electronics USB 3.0 Root Hub Kenesas Electronics USB 3.0 Koot Hub<br>Standard OpenHCD USB-Hostcontrolle Standard OpenHCD USB-Hostcontroller Standard OnenHCD USR-Hostcontroller Standard PCI-zu-USB erweiterter Hostcontrolle Standard PCI-zu-USB erweiterter Hostcontroller USB-Root-Hub USB-Root-Hub USB-Root-Hub

USB-Verbundgerät

Sind diese oder ähnliche Einträge vorhanden, ist die Karte richtig installiert.

## **Windows 8 & Server 2012**

Nach Abschluss der Hardwareinstallation erkennt das Betriebssystem die EX-11494-2 automatisch und installiert diesen.

#### ÜBERPRÜFEN DES INSTALLIERTEN TREIBER

 Öffnen Sie den **>Geräte-Manager<**. Jetzt müssten Sie unter **"USB-Controller"** folgende Einträge sehen:

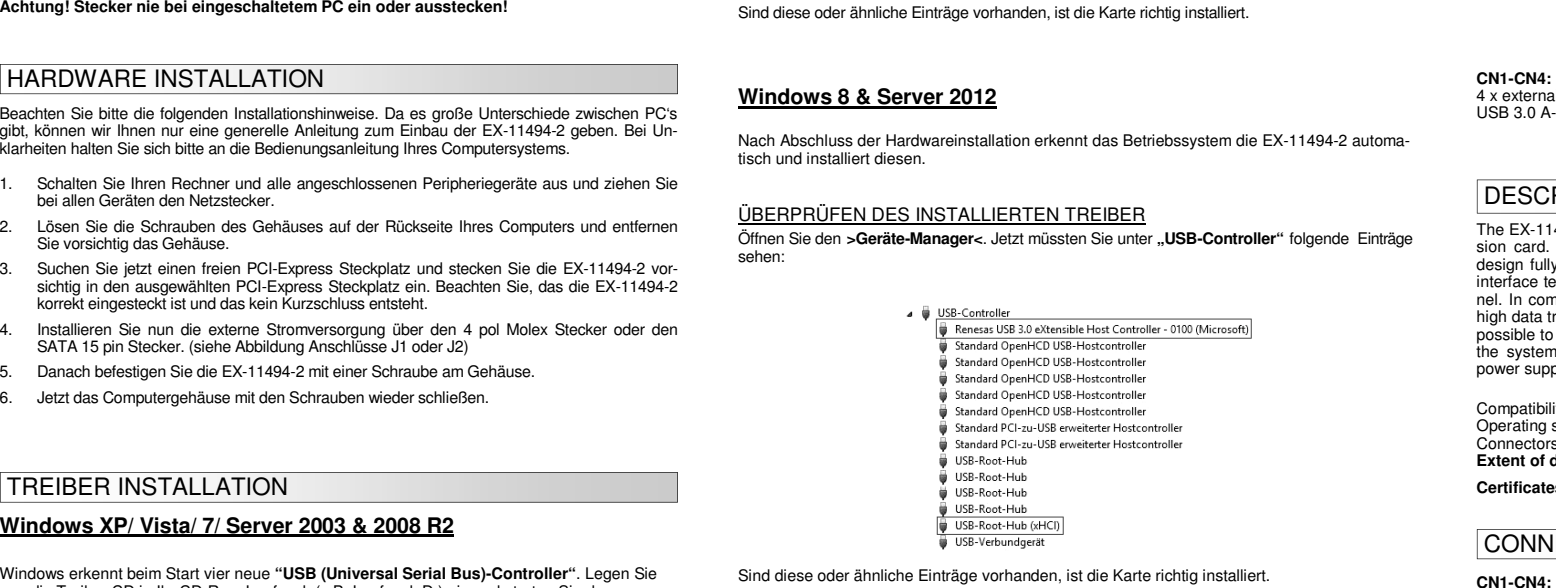

Sind diese oder ähnliche Einträge vorhanden, ist die Karte richtig installiert.

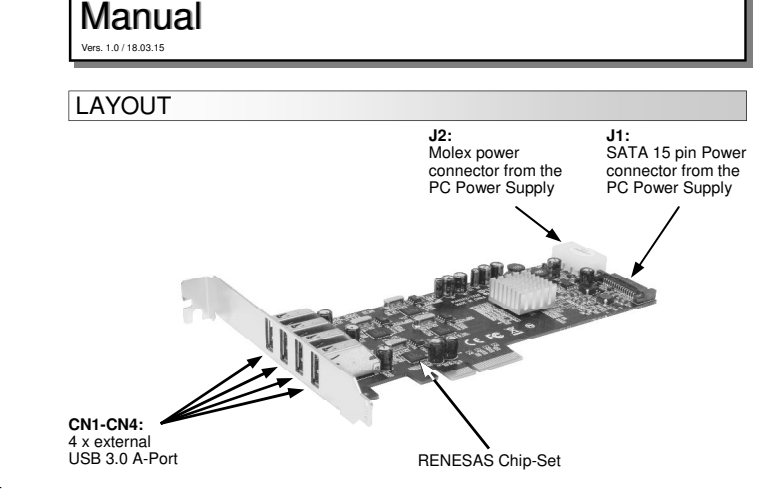

### DESCRIPTION & TECNICAL INFORMATION

The EX-11494-2 is a plug & play high-speed USB 3.0 4 port quad channel PCI Express expan-sion card. The EX-11494-2 provides 4 external ports with 900mA power. The EX-11494-2 design fully utilize the RENESAS chipset, which represents the latest in high speed USB 3.0 interface technology. In addition each USB 3.0 port has a own chip and thus a separate channel. In combination with the fast PCI-Express bus provide the EX-11494-2 a secure and very high data transfer up to 5Gbit/s at each port. It supports all PCI-Express slots x4 till x16. It is not possible to change the address or IRQ settings manually, they will be obtained automatically by the system (BIOS) and operating system. The EX-11494-2 need extra power from the PC power supply to ensure the full power of 900mA on the 4 external port's.

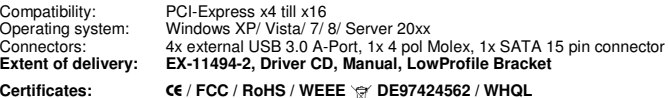

#### **CONNECTORS**

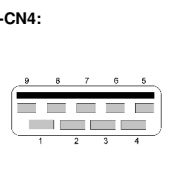

**USB 3.0 Pin's** Pin Signal 5 SSTX+ 6 SSTX-7 GND 8 SSRX+ 9 SSRX-**USB 2.0 Pin's Pin Signal** 1 VCC<br>2 DATA-<br>3 DATA+<br>4 GND

**EX-11494-2**

**J2:** 

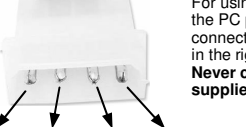

For using the EX-11494-2 you must connect the card with the PC power supply. It must be connected only one power connector J1 **OR** J2! Please make sure you connect the plug in the right direction.

 **Never connect or release the plug while the PC is supplied with power!**